## **care** connect

## **Referral to Scrambler Therapy for Pain**

The Referral to Scrambler Therapy for Pain order is available in CareConnect.

## How to Order the Referral to Scrambler Therapy for Pain

1. From within the order search of a patient encounter, search for and select the **Referral to Scrambler Therapy for Pain** order.

| E Order Search                         |
|----------------------------------------|
| SCRAMBLER                              |
| E Panels (No results found)            |
| C Medications (No results found)       |
| ☐ Procedures ≈                         |
| Name                                   |
| Referral to Scrambler Therapy for Pain |
|                                        |

- 2. Click on the order to open the details window.
  - a. Select Reason and Reason for Scrambler Therapy Referral
  - b. Click Accept.

| Referral to Scrambler Therapy for Pain                                                                 | ✓ <u>A</u> ccept | X <u>C</u> ancel |
|----------------------------------------------------------------------------------------------------|------------------|------------------|
| Class: Internal Ref P Internal Referral External Referral                                              |                  | ^                |
| Referral: Override restrictions                                                                        |                  |                  |
| To dept: PSY NEUROMOD PSY NEUROMODULATION                                                              |                  |                  |
| To dept spec: Psychiatry, Adult 🔎 Psychiatry, Adult                                                    |                  |                  |
| Reason: O Specialty Services Required Second Opinion Patient Preference                                |                  |                  |
| No UCLA Provider in the area (Ext Ref Only)                                                            |                  |                  |
| UCLA Provider in the area with a delay in access (Ext Ref Only) Continuity of Care                     | Other            | J                |
| Priority: Routine 🔎 Routine Urgent Elective                                                            |                  |                  |
| # of visits: 1                                                                                         |                  |                  |
| Reason for Scrambler G62.0 Drug-Induced Polyneuropathy G89.3 Neoplasm Related Acute or Chronic Pain Co | mments           |                  |
| Therapy Referral?                                                                                      |                  |                  |
| B02.29 (other) and B02.22 (Post-herpetic trigeminal neuralgia)                                         |                  |                  |
| Post-Thoracotomy Pain (G89.22); Post-Mastectomy Pain (G89.28) G54.0 Brachial Plexus Neuropathy         |                  |                  |
|                                                                                                    |                  |                  |
| M54 Dorsalgia G62.89 (Diabetic Polyneuropathy) Other (See Comments)                                    |                  |                  |
| Patient Preferred Westwood Campus - 760 Westwood Plaza Los Angeles, CA 90095-1759<br>Scrambler therapy |                  |                  |
| Location?                                                                                              |                  |                  |

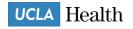

3. Associate Dx and Sign Order.

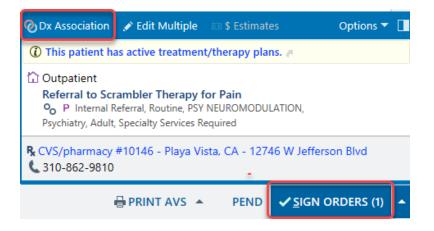

4. The order will then be sent to the appropriate referral workqueue for the Psychiatry Neuromodulation clinic.

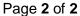

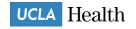